# **HOW CAN I VIEW THE LIVE STREAM EACH WEEK?**

These instructions will help you tune into our live stream using the following ways: website, mobile app, Roku, Apple TV, or Smart TV.

## **Website**

The easiest way to view our services online is through our website. Just visit our website and click on 'Live Stream' at the top of the page. You can see a current broadcast or see when the next live service will air.

**Website:** harvestdetroitwest.org

#### **Harvest Mobile App**

Download our Mobile App to your smartphone or tablet (App Store, Google Play, Windows Phone, or Amazon Appstore). You can search for it with the key words **'Harvest Detroit West'**. There will be a link to watch the live stream within the app if it is available. If there is no live stream at that time, it will say 'error no live stream found'.

#### **Roku**

If you own a Roku streaming device you can download the free BoxCast app and search for **'Harvest Bible Church Westland Michigan'** within the app. If there is a live service available, you will be able to view it on your Roku through the BoxCast app.

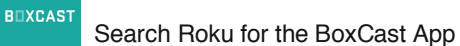

# **Apple TV**

If you own a 4 generation Apple TV you can download the free BoxCast app and search for **'Harvest Bible Church Westland Michigan'** within the app. If there is a live service available, you will be able to view it on Apple TV through the Boxcast app.

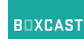

Search AppleTV for the BoxCast App

## **Smart TV**

We cannot quarantee that a stream will work on any given Smart TV. Many are simply incapable of playing video from any but a few specified websites. It is always a better idea to connect your computer via HDMI to your computer to view the game OR you can connect via Chromecast or Apple Airplay. The quality of the video in this instance will be dependent on your device and wifi connection.

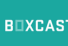

**BUXCAST** Search your SmartTV for the BoxCast App

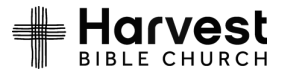